## **Policy Cancellation Process:**

Customer can visit our website to request the cancellation of their valid policy.

## **Steps to follow :**

- ➢ Visit our website [https://www.insuranceuae.com](https://www.insuranceuae.com/)
- ➢ Click on Buy Online.

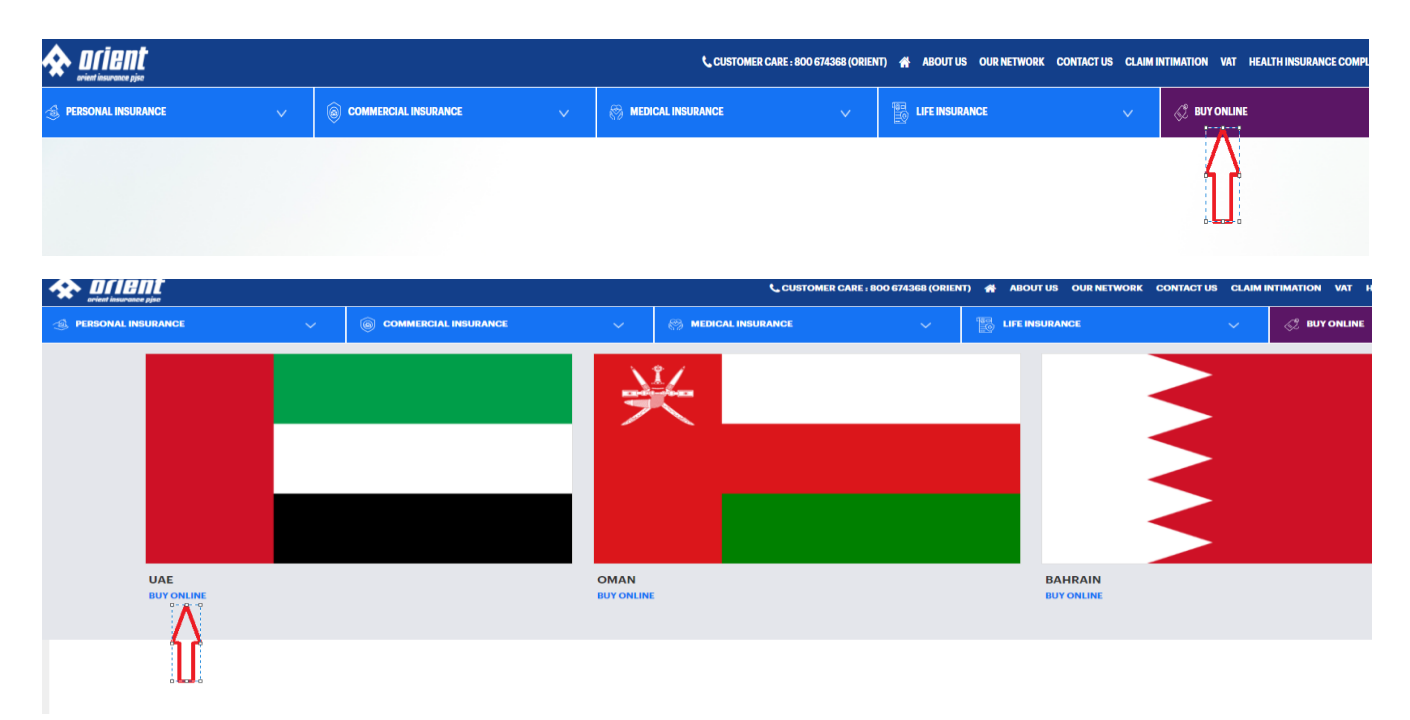

 $\triangleright$  Select the Endorsement request option.

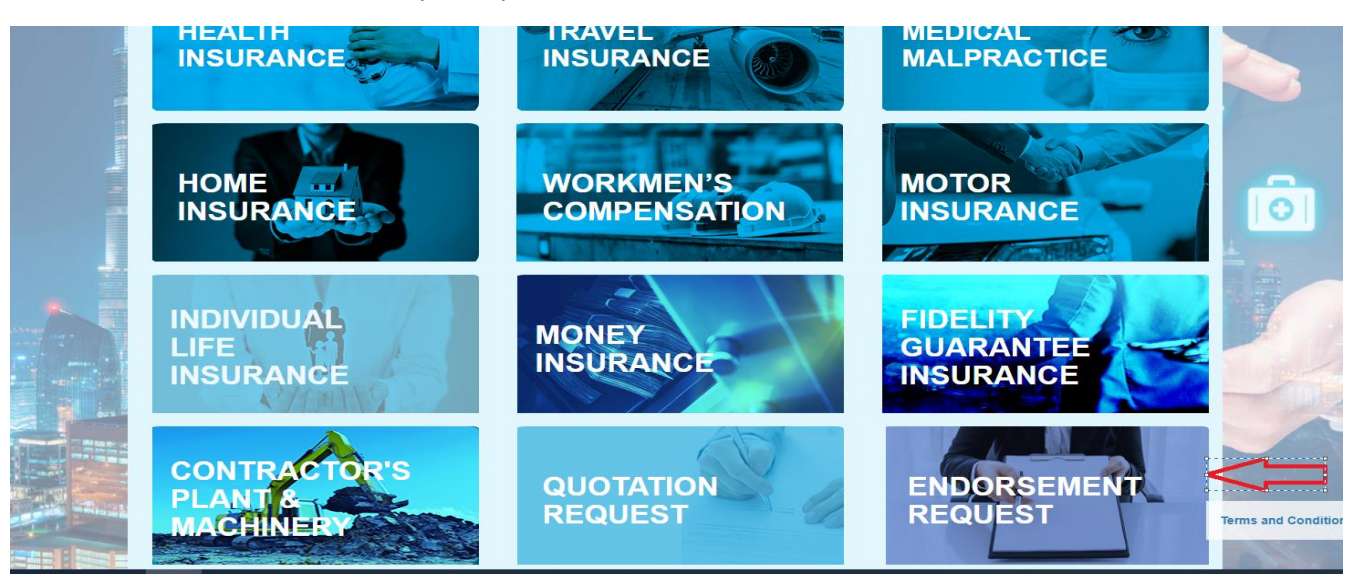

 $\triangleright$  Click on the New request.

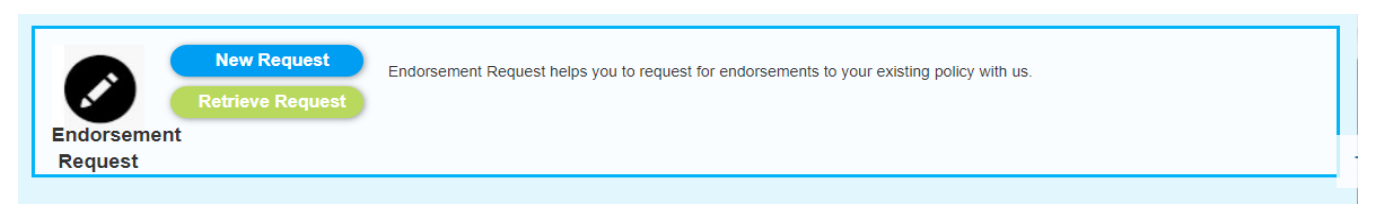

➢ Enter the valid policy number and select the Endorsement type as '**Cancellation of Policy'** .

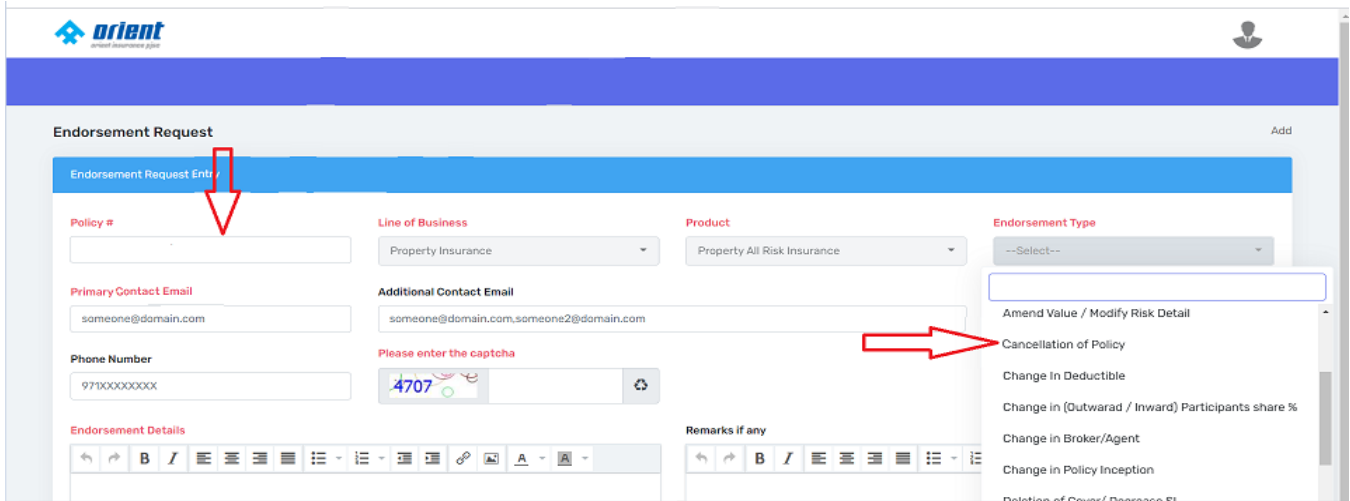

➢ Enter the remaining details and submit the request.

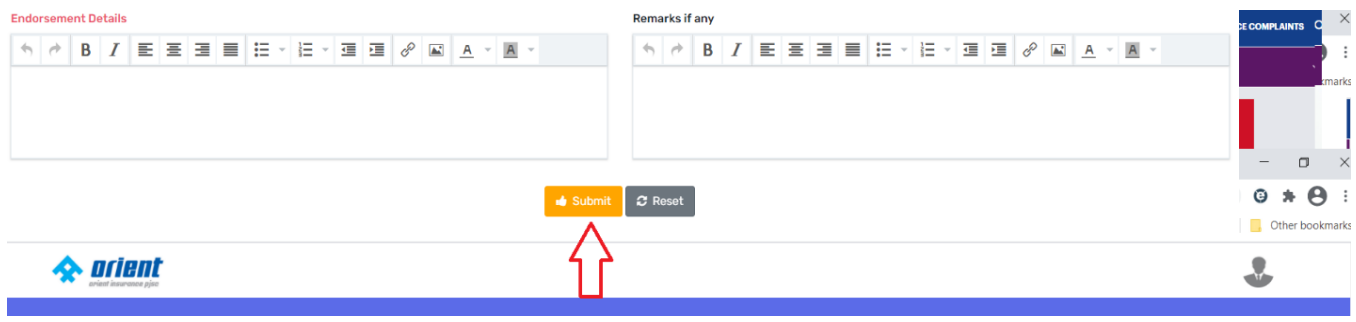

➢ Our team will revert with the remaining steps of cancellation by checking the policy details.

-------------------------